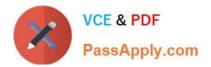

# 9A0-142<sup>Q&As</sup>

### Adobe InDesign CS5 ACE Exam

## Pass Adobe 9A0-142 Exam with 100% Guarantee

Free Download Real Questions & Answers **PDF** and **VCE** file from:

https://www.passapply.com/9a0-142.html

100% Passing Guarantee 100% Money Back Assurance

Following Questions and Answers are all new published by Adobe Official Exam Center

Instant Download After Purchase

100% Money Back Guarantee

- 😳 365 Days Free Update
- 800,000+ Satisfied Customers

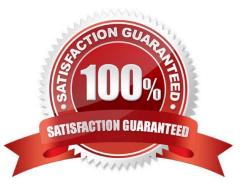

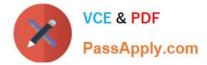

#### **QUESTION 1**

You are creating a document in InDesign CS5. You want to convert all instances of the text variable in the document. What will you do to accomplish this task?

- A. Choose Window > Text Variables > Define, select the variable, and then click Convert To Text.
- B. Select the text variable in the document window, and then choose Type > Text Variables > Convert Variable To Text.
- C. Choose Type > Text Variables > Define, select the variable, and then click Convert To Text.
- D. Choose Object > Text Variables > Define, select the variable, and then click Convert To Text.
- Correct Answer: C

To convert all instances of the text variable in a document, choose Type > Text Variables > Define, select the variable, and then click Convert To Text.

Answer: B is incorrect. To convert a single instance, select the text variable in the document window, and then choose Type > Text Variables > Convert Variable To Text.

Answer: A and D are incorrect. These are invalid answer options.

#### **QUESTION 2**

Which of the following options in the General Pane of the Export Adobe PDF dialog box takes InDesign table-ofcontents (TOC) information and preserves it in the exported PDF file?

- A. Interactive Elements
- **B.** Hyperlinks
- C. Bookmarks
- D. Multimedia
- Correct Answer: C

Bookmarks option in the General Pane of the Export Adobe PDF dialog box takes InDesign table-of- contents (TOC) information and preserves it as bookmarks in the exported PDF file.

Answer: B is incorrect. This option preserves hyperlinks added in InDesign.

Answer: A is incorrect. This option preserves interactive objects meaning buttons and their page actions rather than converting them to static graphics.

Answer: D is incorrect. This pop-up menu lets you control how embedded sound and video are handled.

#### **QUESTION 3**

Which of the following can you check by using the Separations Preview panel? Each correct answer represents a

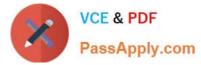

complete solution. Choose all that apply.

- A. Rich black
- B. Overprinting
- C. Ink coverage
- D. Varnishes and other coatings

Correct Answer: ABCD

You can check the following areas by using the Separations Preview panel: Varnishes and other coatings. Since varnishes are transparent, they can be difficult to preview on a screen. When a user previews a varnish separation by himself, the varnished areas appear in black. Rich black. Previewing separation allows a user to identify areas that will print as rich black, or process black (K) ink mixed with color inks for increased opacity and richer colors. Ink coverage Too much of ink on the paper can cause drying problems. Overprinting. Previewing this will allow a user to see how blending, transparency, and overprinting will appear in a color-separated output.

#### **QUESTION 4**

Which of the following file formats are supported by InDesign? Each correct answer represents a complete solution. Choose all that apply.

- A. Audio files
- **B.** Computer Graphics Metafile
- C. Video files
- D. Animation files
- Correct Answer: ACD

Following are the file formats supported by InDesign:

- 1. Video files such as Flash video, QuickTime movie, and Microsoft AVI video
- 2. Animation files such as Flash player presentation
- 3.Audio files such as MP3 music, Apple AIFF, and Microsoft WAV sound
- Answer: B is incorrect.
- The following formats are not supported by InDesign:
- 1.AutoCAD Document Exchange Format (DXF)
- 2.Computer Graphics Metafile (CGM)
- 3.CorelDraw
- 4.Eastman Kodak\\'s Photo CD
- 5.Scalable Vector Graphics (SVG)

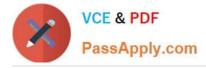

#### **QUESTION 5**

Events determine how actions are activated in buttons when the document is exported to Adobe PDF. Which of the following are event types used in InDesign? Each correct answer represents a complete solution. Choose all that apply.

- A. On Roll Over
- B. On Click
- C. On Release
- D. View Zoom (PDF)

Correct Answer: ABC

Events determine how actions are activated in buttons when a document is exported to Adobe PDF. Some event types are as follows. On Release. This event occurs when the mouse button is released after a click. This is the most commonly used event, because it gives the user one last chance to drag the cursor off the button and not activate the action. On Click. This event occurs when the mouse button is clicked (without being released). Unless there is a specific reason for using On Click, it is preferable to use On Release so that users have a chance to cancel the action. On Roll Over. This event occurs when the mouse pointer enters the button area defined by the button\\'s bounding box. On Roll Off. This event occurs when the mouse pointer exits the button area. On Focus. This event occurs when the button receives focus, either through a mouse action or pressing the Tab key. On Blur. This event occurs when the focus moves to a different button or form field.

Answer: D is incorrect. View Zoom is an action type used in InDesign.

9A0-142 PDF Dumps

<u>9A0-142 VCE Dumps</u>

9A0-142 Practice Test